**Set up connections between two BluetoothBee step by step** 

Terminal tool run on PC: **sscom32E.exe**

1. Connect two BluetoothBee to PC through UartSB.(Green led blinks 2times/1s)

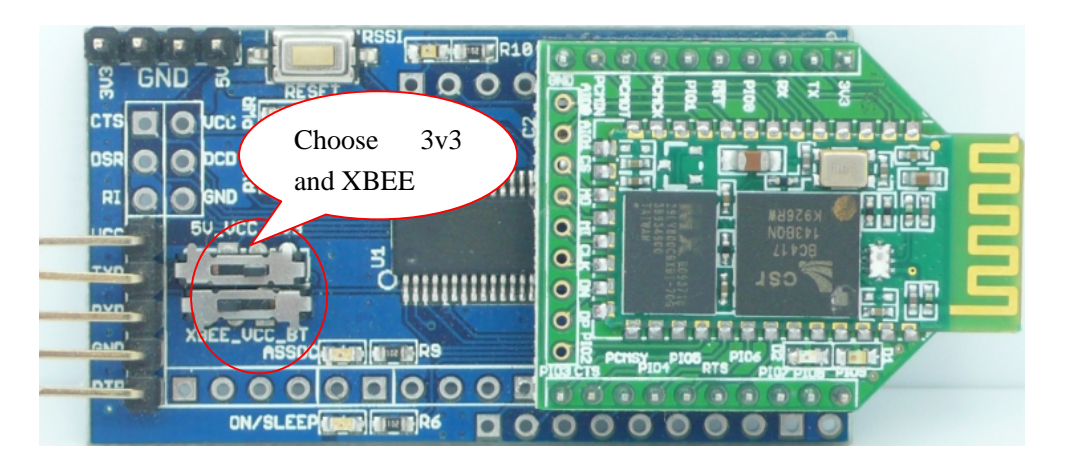

2. Open two sscom32E terminals and set the configuration as following.

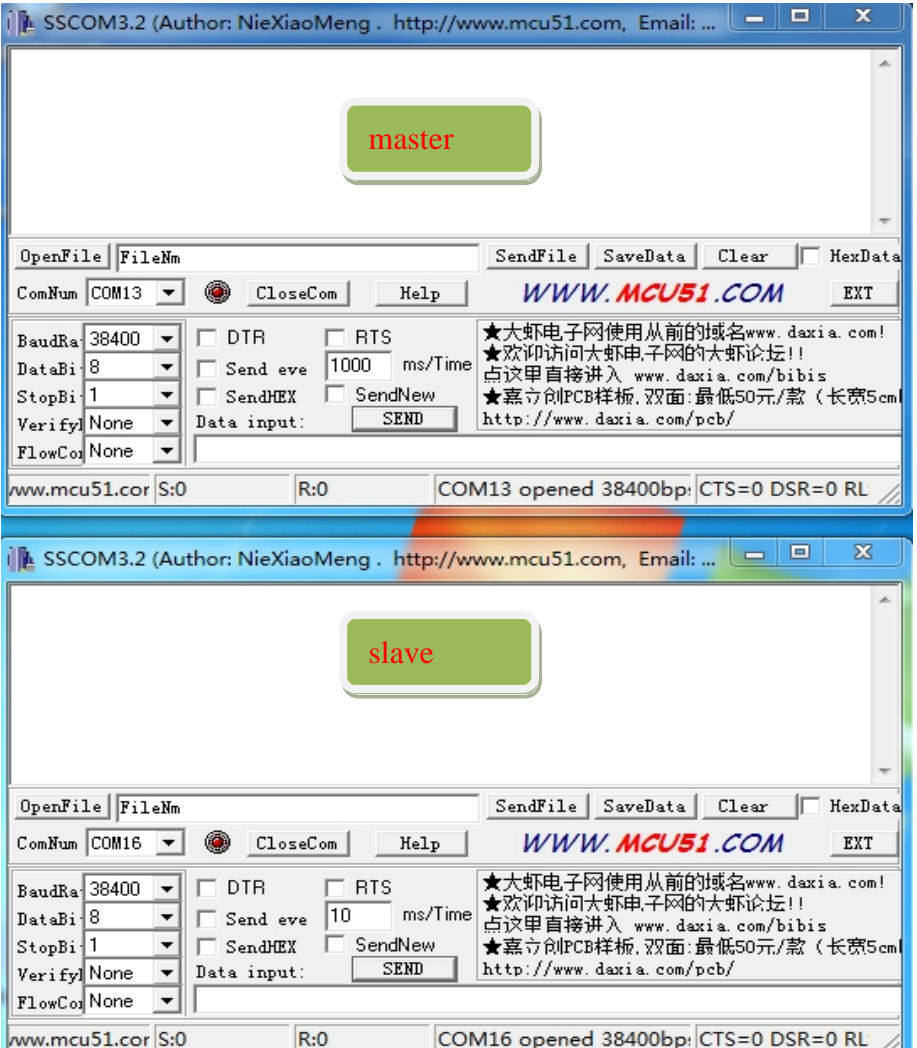

- 3. Set one Bluetooth as master and start inquiring
	- (1) Choose **SendNew** and click **SEND** with empty data. (This actually is to send "\r\n")

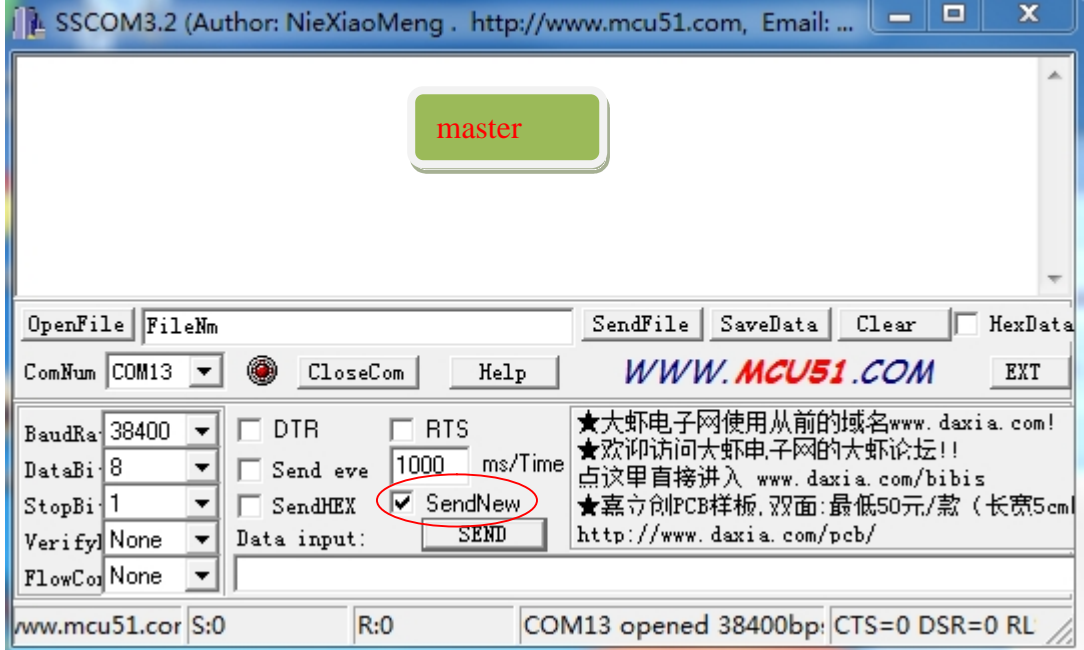

## (2) Set Bluetooth as master

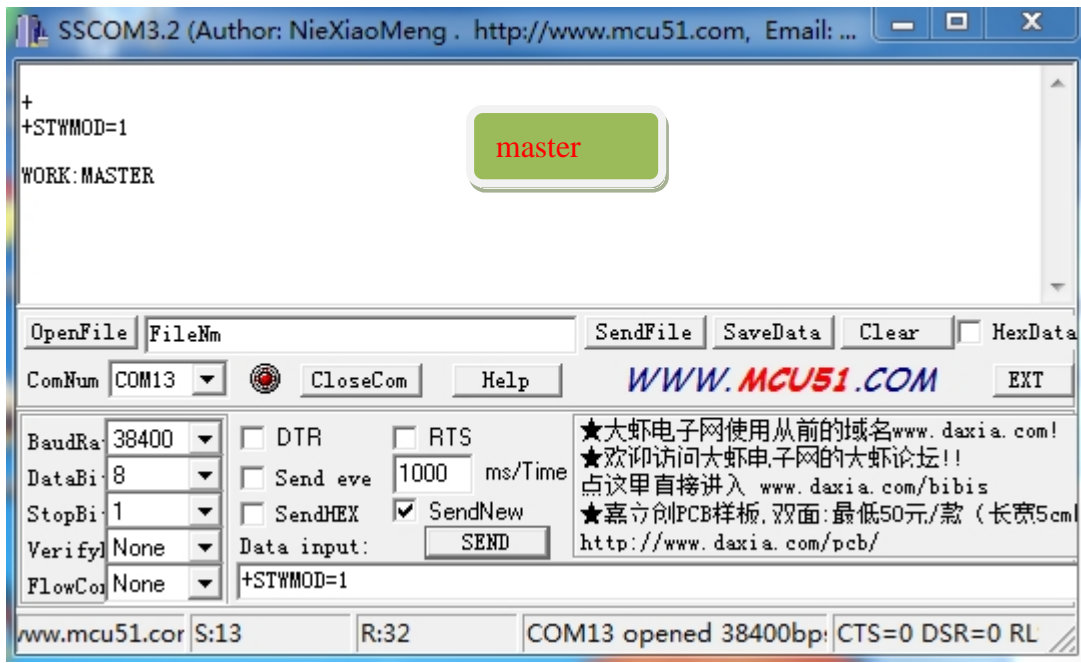

(3) Send "\r\n" as (1)

(4) Make master start inquiring. (Green and Red Led blink 2times/1s in interval)

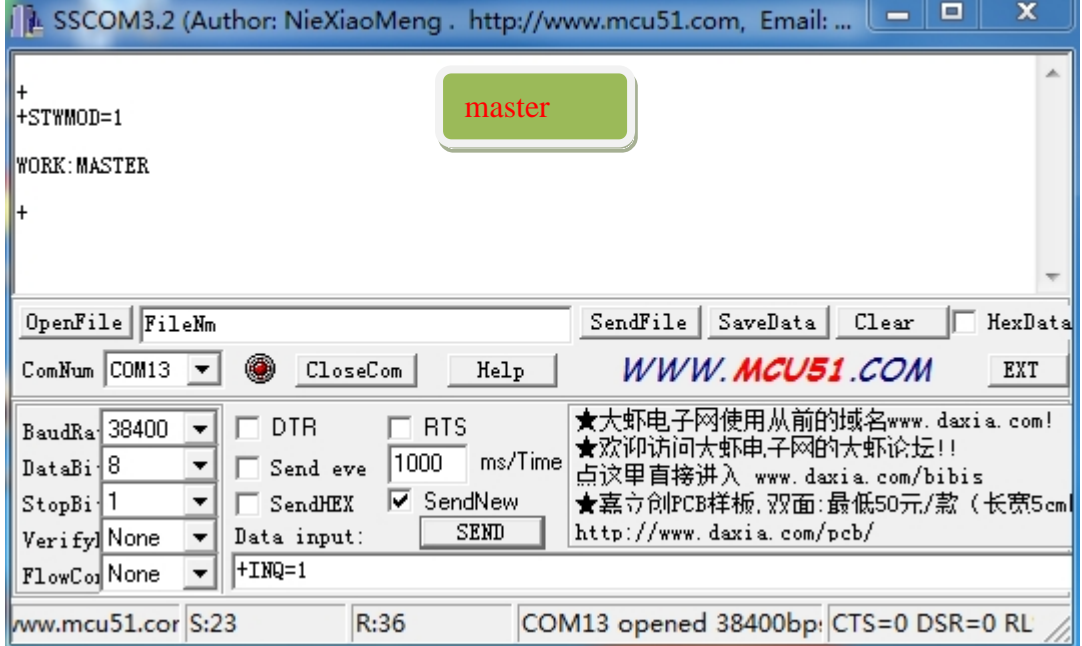

- 4. Set the other Bluetooth as slave and enable been inquired.
	- (1) Send "\r\n"
	- (2) Set Bluetooth as slave

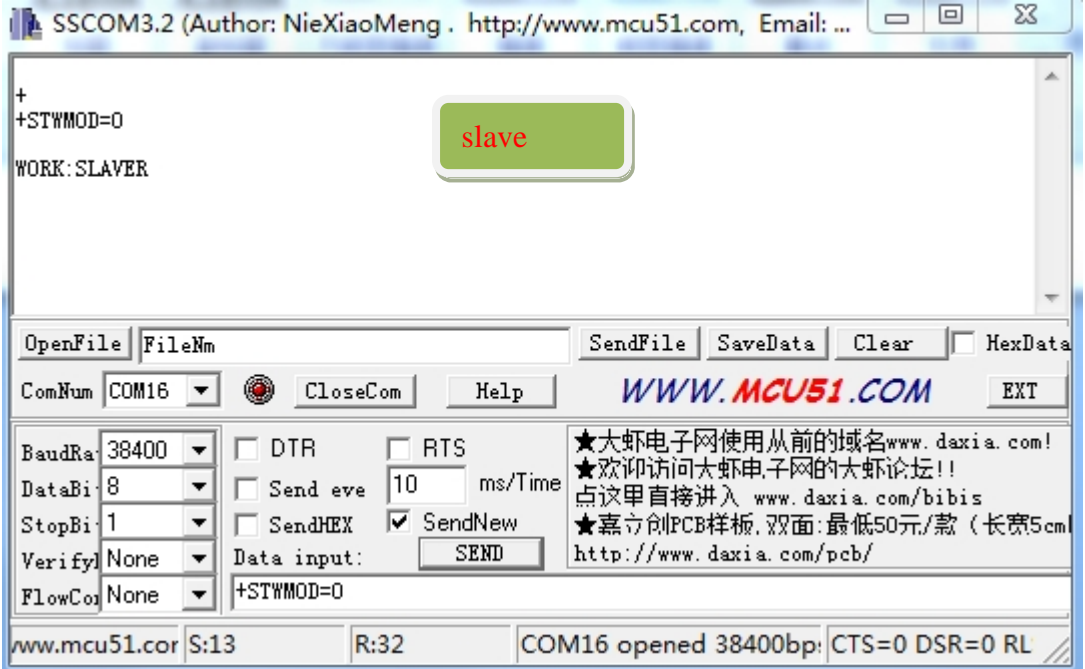

## (3) Send "\r\n"

(4) Enable slave been inquired. (Green and Red Led blink 2times/1s in interval)

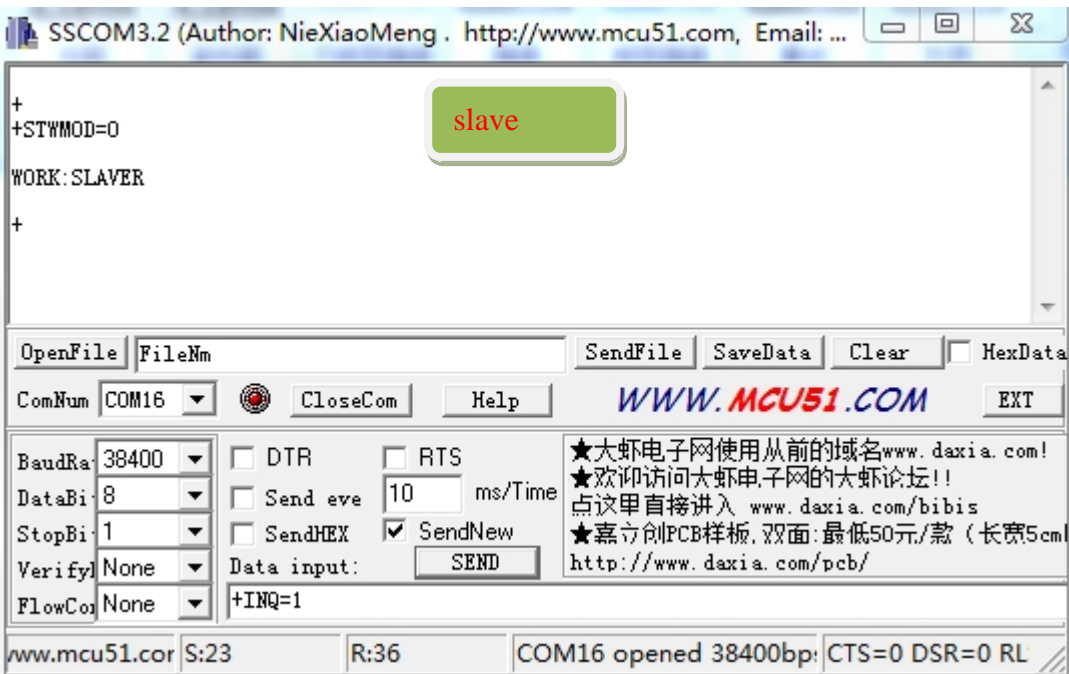

5. At this point, you will find in the master terminal will display info like following:

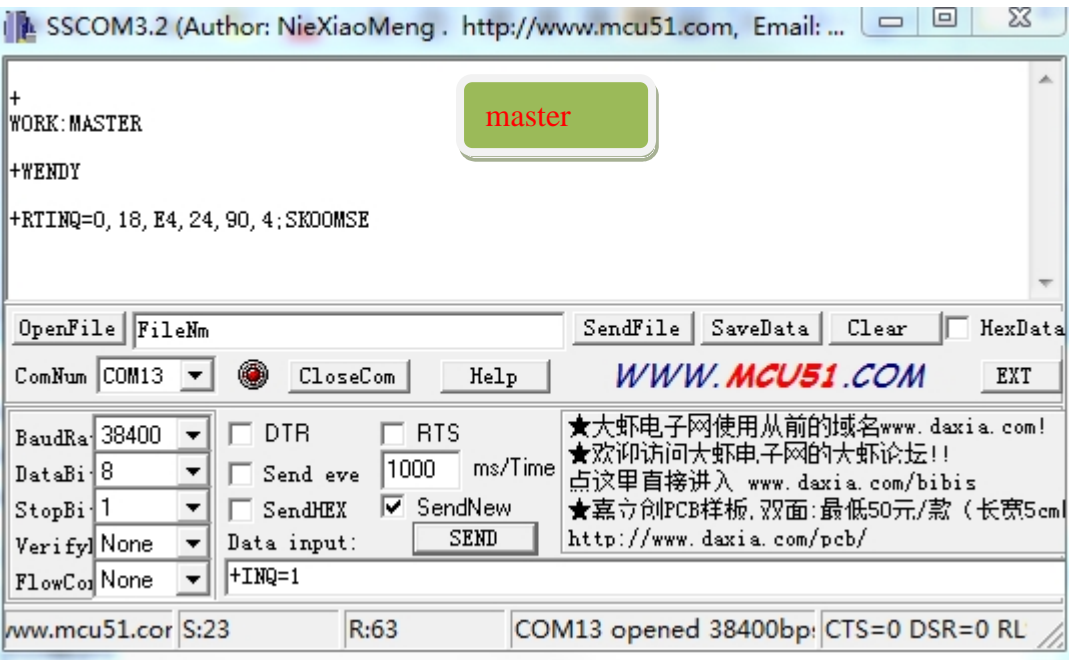

The info "+WENDY" may be the Bluetooth of somebody's cellphone.

The info "+RTINQ=0,18,E4,24,90,4;SK00MSE" means the master has searched a Bluetooth device (slave) with the address "0,18,E4,24,90,4" and the name "SK00MSE".

- 6. Connect to the slave. (In master terminal)
	- (1) Send "\r\n"
	- (2) Connect to the slave as following

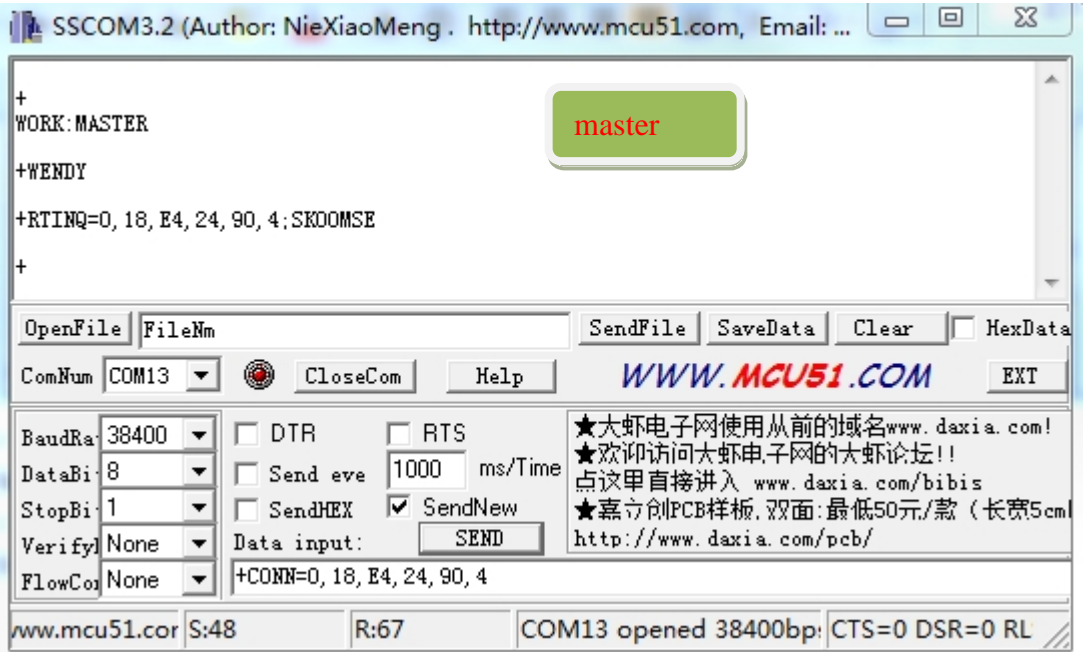

If the green led on master and slave is blinking 1time/2s, congratulations, you have established the connection between Bluetooth. And now you can send any info to each other.

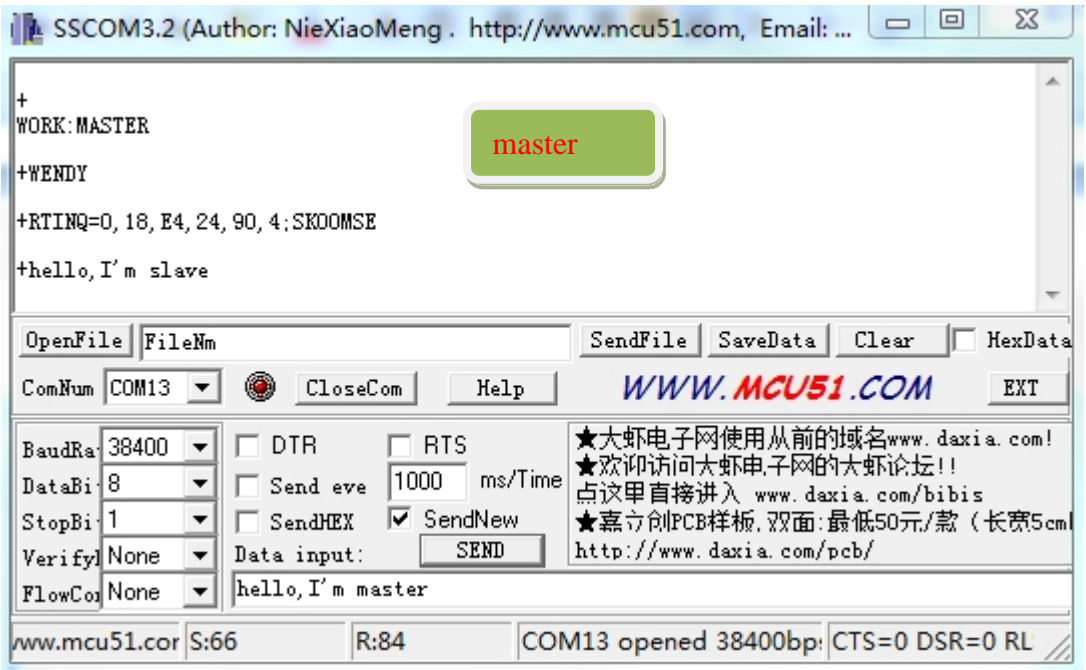

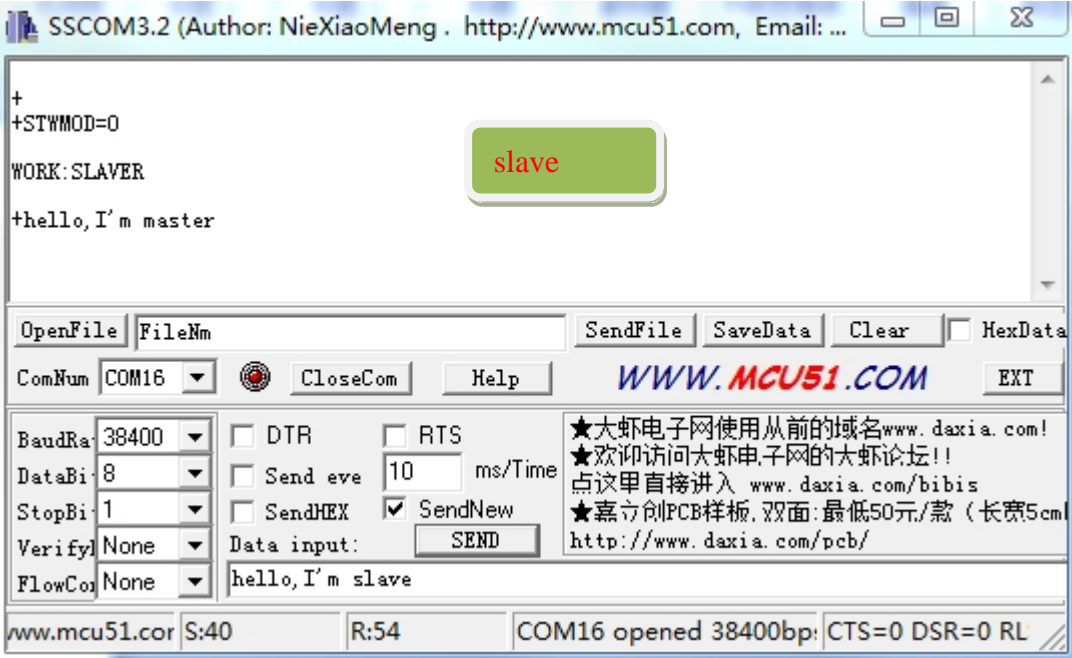

7. How to disconnect two devices.

The default configuration will make two paired Bluetooth auto connect when powered. If you want to disconnect them, you may need to pull PIO0 high.

Note: To make configuration work properly, the critical part is to send "\r\n" before and after the command. "\r\n" is 0x0D 0x0A in hex, which means return and next row.

One another way to send the command is all in hex mode like following:

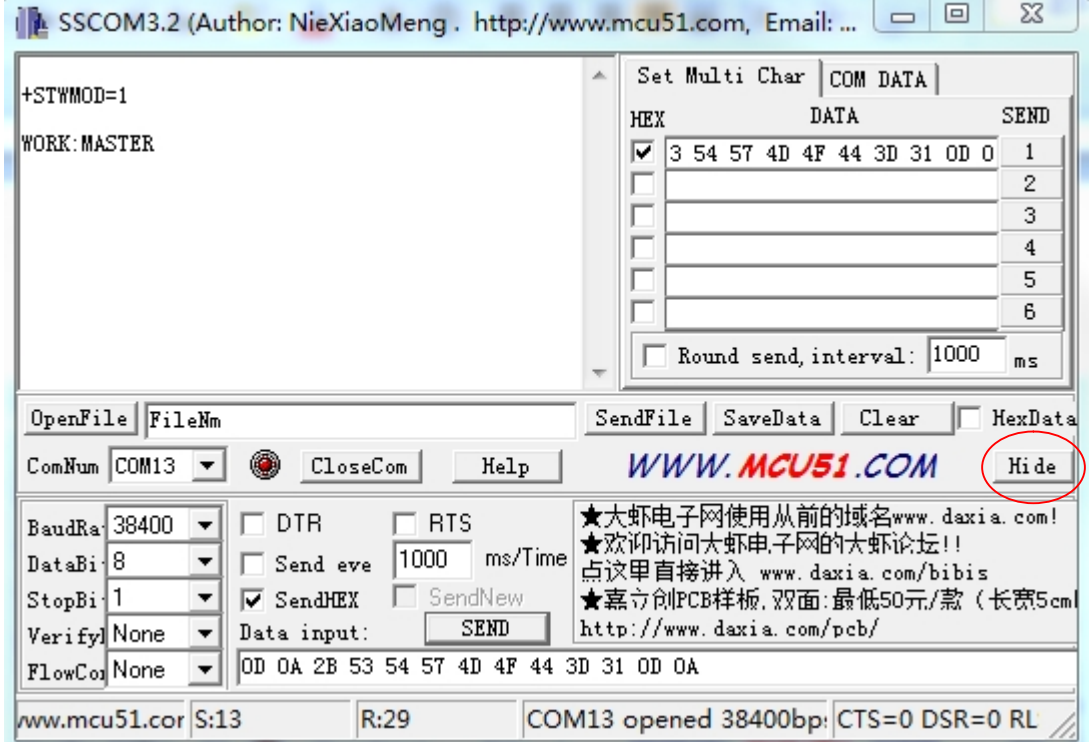

[www.seeedstudio.com](http://www.seeedstudio.com)

## 2010-3-25